**Debugging on Cori and Edison**

### **New User Training 2018**

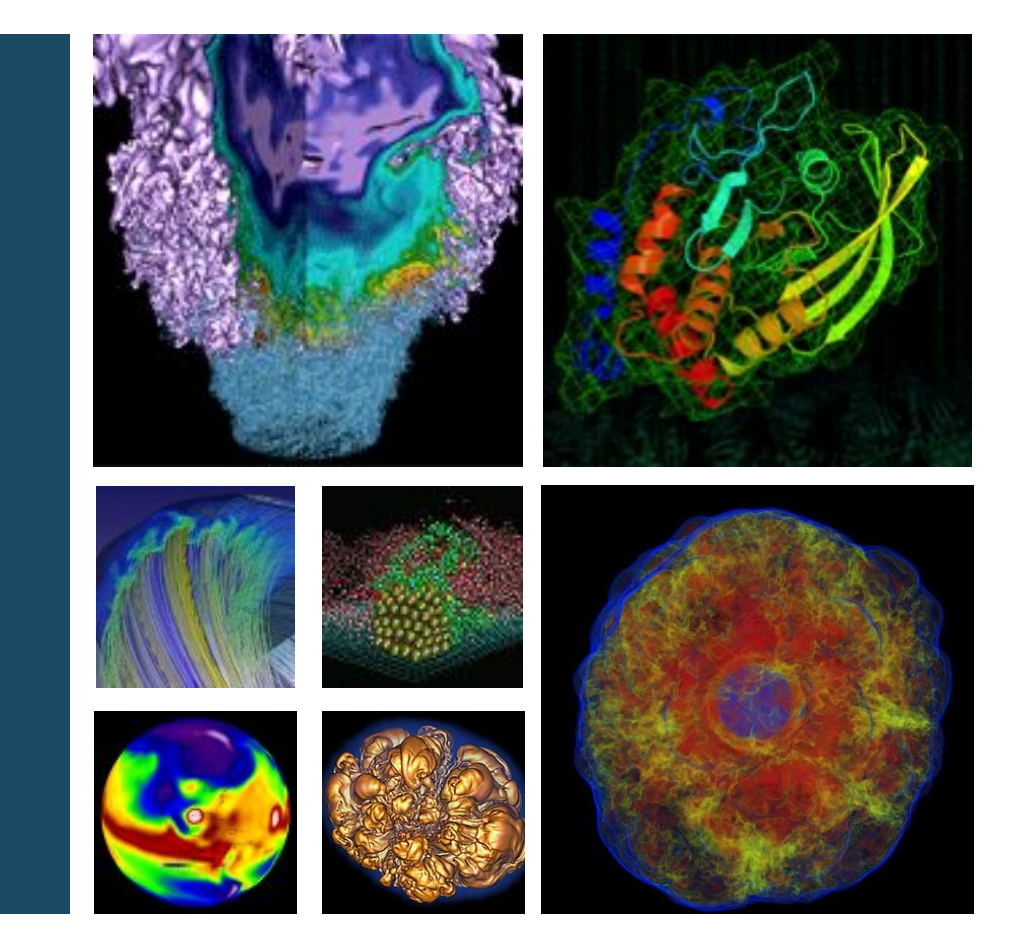

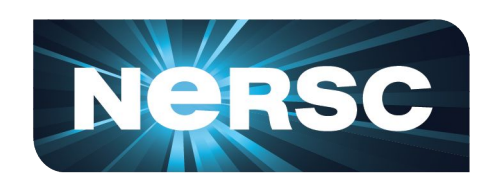

### **Woo-Sun Yang User Engagement Group, NERSC**

**March 21, 2018**

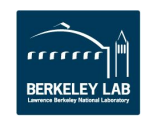

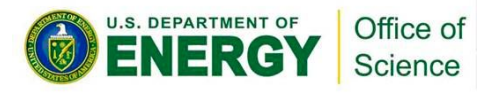

## **Debuggers**

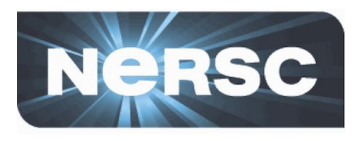

#### **• Fix coding errors for**

- Wrong results
- Program crash
- Program hang

### **• How to find them?**

- Place print statements in what you think strategic locations
	- Difficult to know where the code fails and whether variables have incorrect values
	- Recompile whenever you make a change
	- Tedious and exhausting
- Using debuggers for your detective work
	- Compile only once (generally)
	- Control execution pace of your program
	- Examine values using debugger's tools
		- Visualization and statistics
	- Can identify where the code fails or hangs

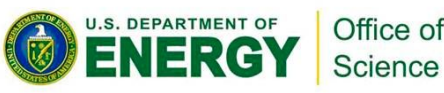

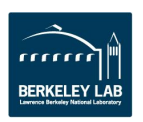

## **Parallel debuggers on Cori and Edison**

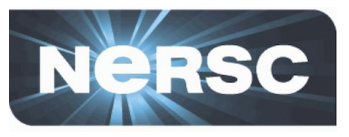

- **• Parallel debuggers with a graphical user interface**
	- DDT (Distributed Debugging Tool)
	- **TotalView**
- **• Specialized debuggers on Cori and Edison**
	- STAT (Stack Trace Analysis Tool)
		- Collect stack backtraces from all (MPI) tasks
	- ATP (Abnormal Termination Processing)
		- Collect stack backtraces from all (MPI) tasks when an application fails

#### **• Valgrind**

- Suite of debugging and profiling tools
- Best known for its detailed memory debugging (memcheck)
- <http://www.nersc.gov/users/software/performance-and-debugging-tools/valgrind/>

#### **• Intel Inspector**

- Thread and memory debugging
- <http://www.nersc.gov/users/software/performance-and-debugging-tools/inspector/>
- **• Cray debuggers for comparative debugging**
	- CCDB
	- lgdb

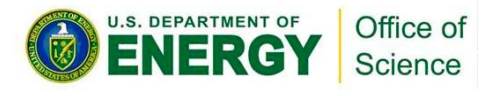

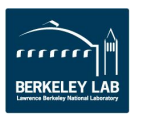

## **Parallel debuggers on Cori and Edison**

- **• Parallel debuggers with a graphical user interface**
	- DDT (Distributed Debugging Tool)
	- **TotalView**
- **• Specialized debuggers on Cori and Edison**
	- STAT (Stack Trace Analysis Tool)
		- Collect stack backtraces from all (MPI) tasks
	- ATP (Abnormal Termination Processing)
		- Collect stack backtraces from all (MPI) tasks when an application fails

#### **• Valgrind**

- Suite of debugging and profiling tools
- Best known for its detailed memory debugging (memcheck)
- <http://www.nersc.gov/users/software/performance-and-debugging-tools/valgrind/>

#### **• Intel Inspector**

- Thread and memory debugging
- <http://www.nersc.gov/users/software/performance-and-debugging-tools/inspector/>
- **• Cray debuggers for comparative debugging**
	- CCDB
	- lgdb

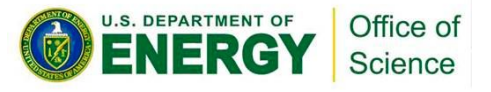

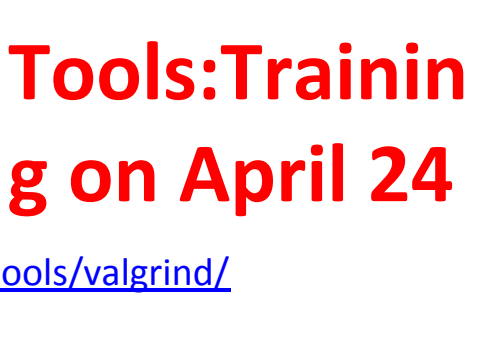

**Some Other** 

NeRS

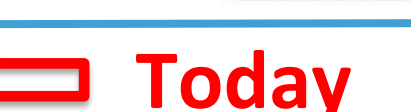

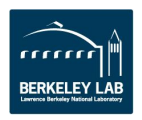

## **DDT and TotalView**

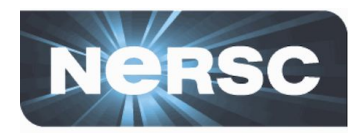

- **• GUI-based traditional parallel debuggers**
- **• Works for C, C++, Fortran programs with MPI, OpenMP, pthreads**
	- DDT supports CAF (Coarray Fortran) and UPC (Unified Parallel C), too

#### **• Licenses**

- DDT: up to 4096 MPI tasks on Cori (Haswell and KNL) and Edison
- TotalView: up to 512 MPI tasks on Cori (Haswell) and Edison
- Licenses shared among users and machines
- **• For info**
	- [https://www.arm.com/products/development-tools/hpc-tools/cross](https://www.arm.com/products/development-tools/hpc-tools/cross-platform/forge)[platform/forge](https://www.arm.com/products/development-tools/hpc-tools/cross-platform/forge)
	- <http://www.nersc.gov/users/software/debugging-and-profiling/ddt/>
	- <https://www.roguewave.com/products-services/totalview>
	- [http://www.nersc.gov/users/software/debugging-and-profiling/total](http://www.nersc.gov/users/software/debugging-and-profiling/totalview/) [view/](http://www.nersc.gov/users/software/debugging-and-profiling/totalview/)

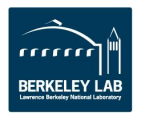

## **How to build and run with DDT**

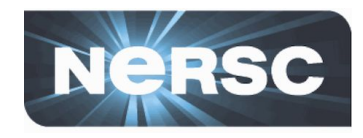

\$ **ftn -g -O0 -o jacobi\_mpi jacobi\_mpi.f90** -g for debugging symbols; -O0 for the Intel compiler

\$ **salloc -N 1 -t 30:00 -q debug -C knl** \$ **module load allinea-forge** \$ **ddt ./jacobi\_mpi**

Load the allinea-forge module to use DDT Start DDT Start an interactive batch session

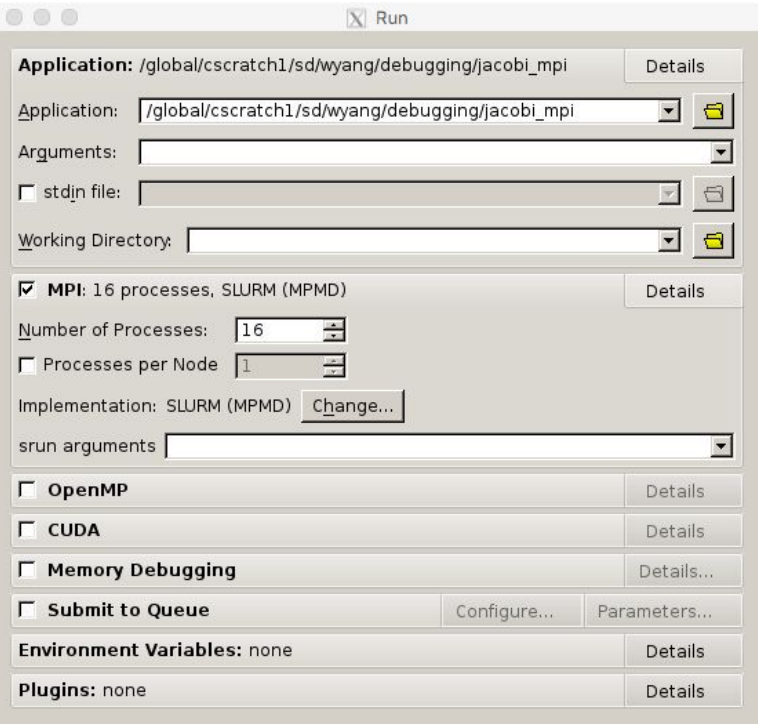

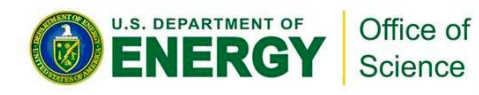

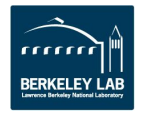

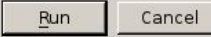

# **If you work far away from NERSC**

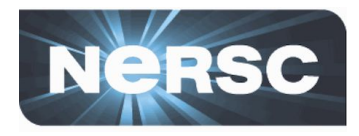

**• Remote X window application (GUI) over network: slow response**

#### **• Two solutions**

- Use NX to improve the speed
	- Works for X window applications
	- <https://www.nersc.gov/users/network-connections/using-nx/>(general)
	- http://portal.nersc.gov/project/mpccc/nx/NX Tutorial/Start Over.html (installation and quick user guide)
- Use Arm Forge remote client
	- Runs on your desktop/laptop
	- Submit a debugging batch job from a NERSC machine and make the client **reverse connect** to the job
	- Displays results in real time
	- No license file required on your local desktop/laptop
	- [https://www.nersc.gov/users/software/performance-and-debugging-tools/ddt#toc-a](https://www.nersc.gov/users/software/performance-and-debugging-tools/ddt%23toc-anchor-5) [nchor-5](https://www.nersc.gov/users/software/performance-and-debugging-tools/ddt%23toc-anchor-5) (**setup**)
	- [https://developer.arm.com/products/software-development-tools/hpc/downloads/d](https://developer.arm.com/products/software-development-tools/hpc/downloads/download-arm-forge) [ownload-arm-forge](https://developer.arm.com/products/software-development-tools/hpc/downloads/download-arm-forge) (for downloading remote clients)

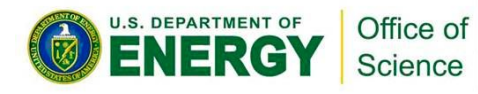

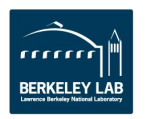

## **DDT window**

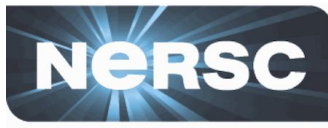

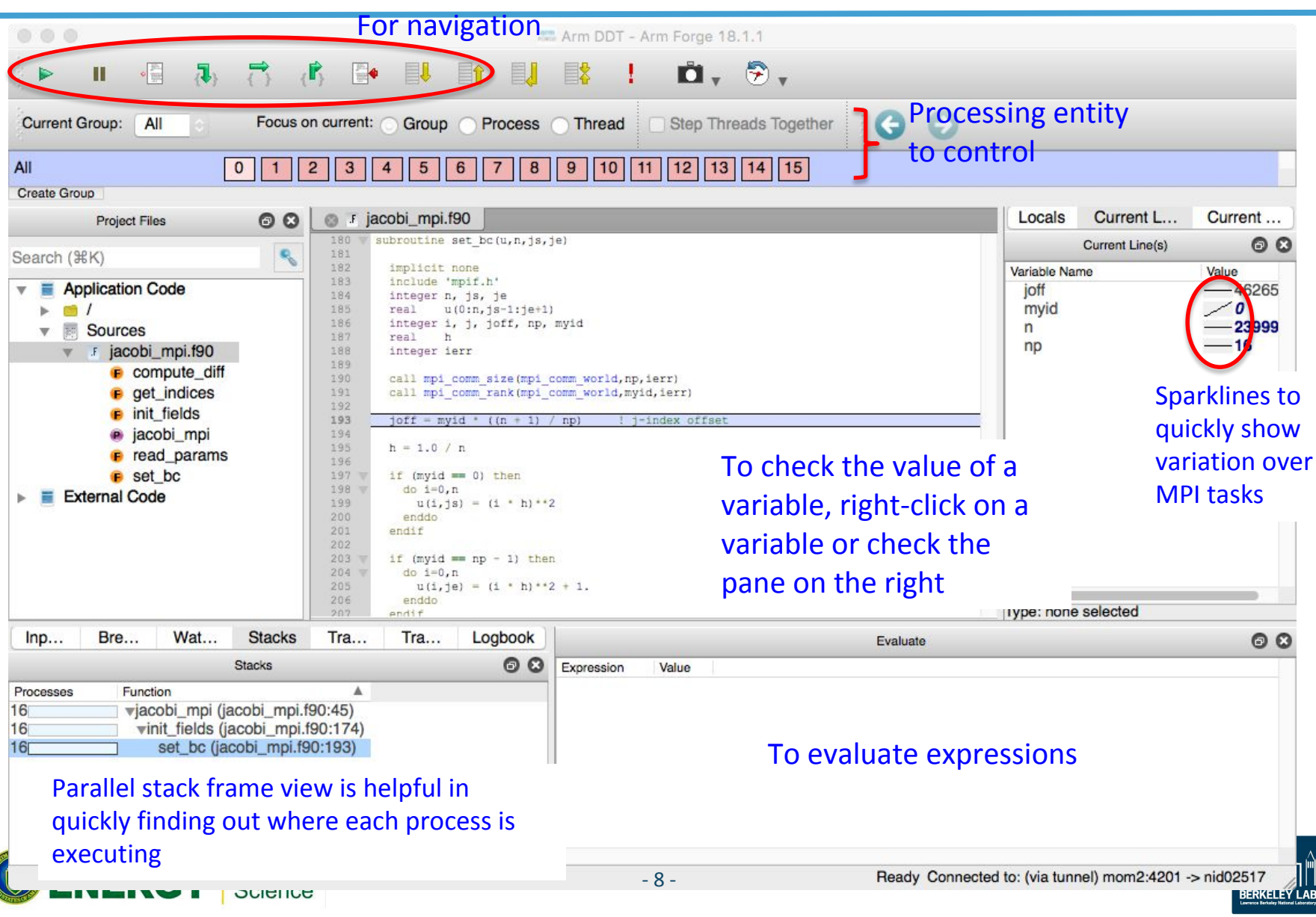

## **Navigating in your program**

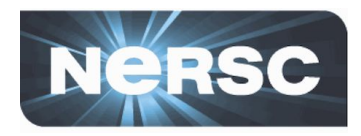

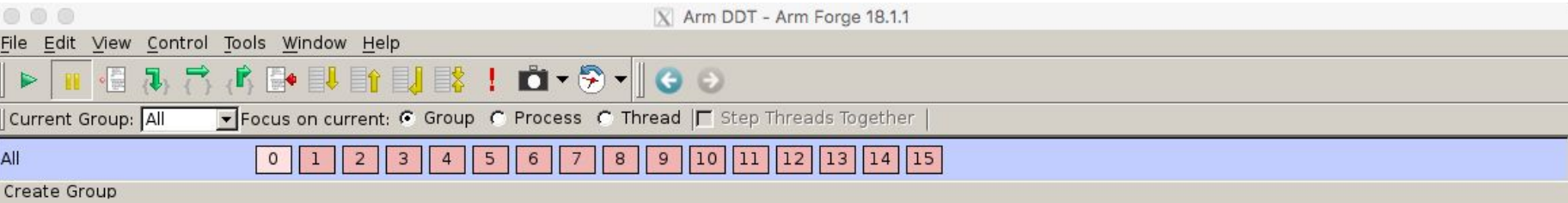

- **• Play/Continue**
- **• Pause**
- **• Add Breakpoint**
- **• Step Into**
	- To next line; if it's a function call, enter the function
- **• Step Over**
	- To next line in the current stack frame even if it's a function call
- **• Step Out**
	- Return to the caller function
- **• Run To Line**

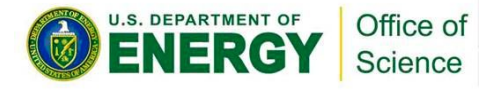

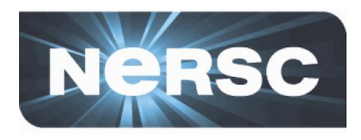

- **• Breakpoint**
	- Stops execution when a selected line (breakpoint) is reached
	- Double click on a line to create one; there are other ways, too
- **• Watchpoints for variables or expressions**
	- Stops when a variable or an expression changes its value

### **• Tracepoints**

- When reached, prints what lines of codes is being executed and the listed variables
- **• Can add a condition for an action point**
	- Useful inside a loop
- **• Can be made active or inactive**

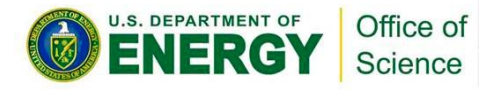

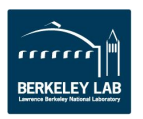

## **Many ways to check variables**

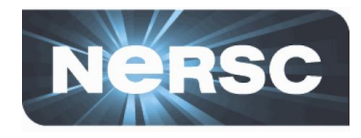

Evaluate Cancel

**Align Stack Frames** Auto-undate

Multi-Dimensional Array Viewer

Distributed Array Dimensions: None |C | How do I view distributed arrays?

Array Expression: uNorth[\$i]

Staggered Array What does this do?

- **• Right click on a variable for a quick summary**
- **• Variable pane**
- **• Evaluate pane**
- **• Display variable values over processes (Compare across processes) or threads (Compare across threads)**
- **• MDA (Multi-dimensional Array) Viewer**
	- Visualization
	- Statistics

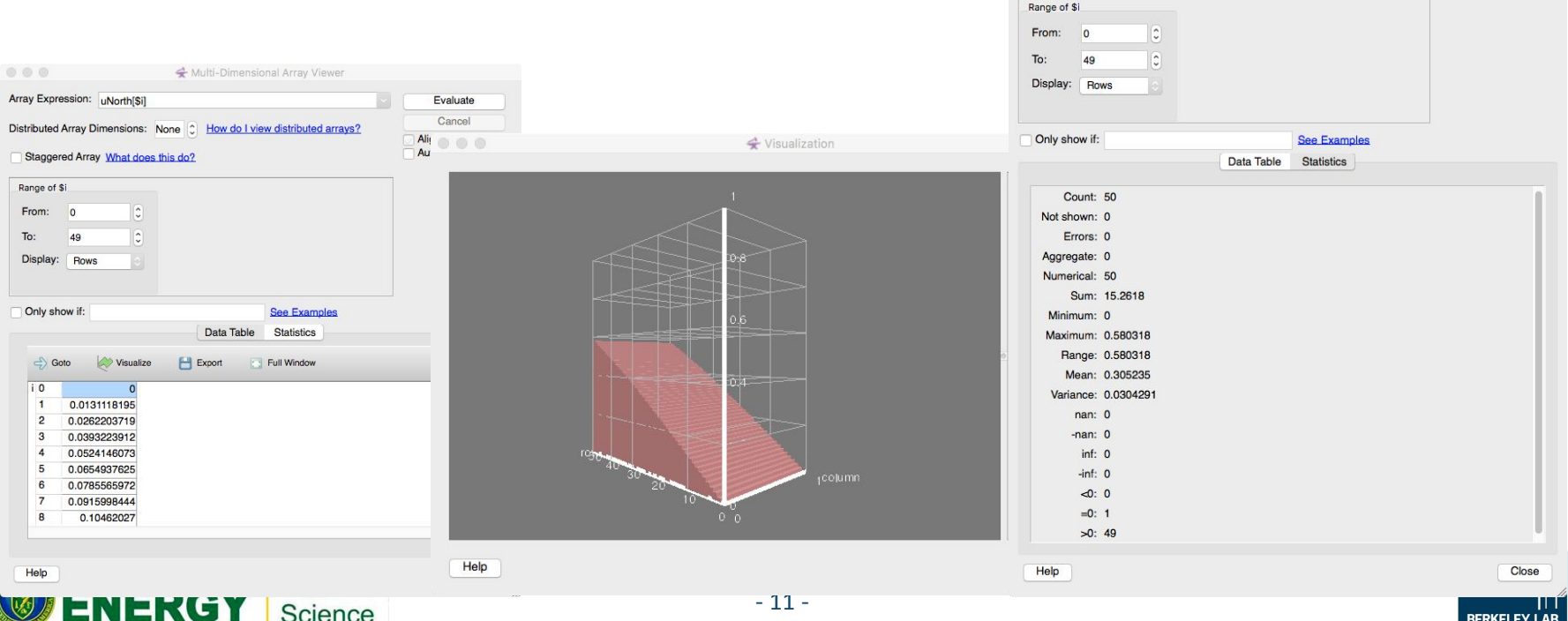

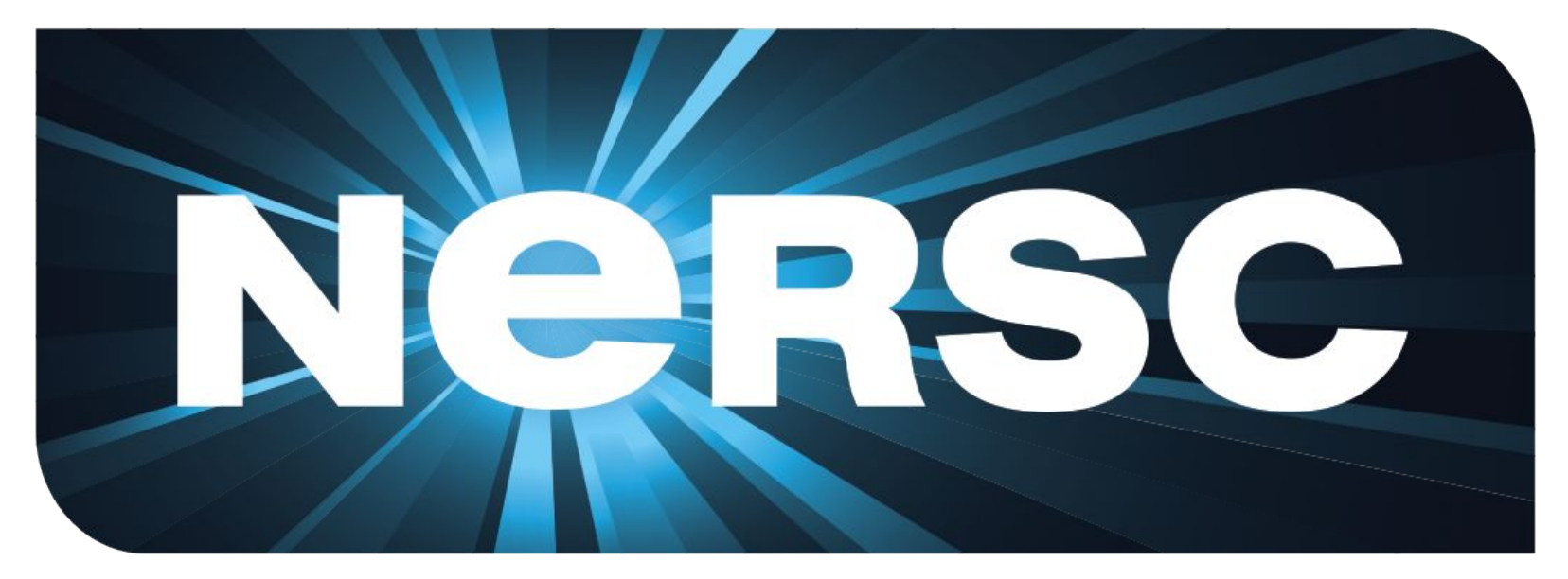

### **National Energy Research Scientific Computing Center**

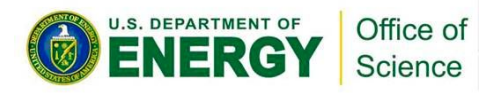

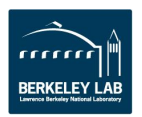